## **DL-C3 RS-232 Communication Cable Bundle Data Sheet**

The DL-C3: RS-232 Communication Cable Bundle includes all the cables required to transmit data from your digital instrument to a computer.

The bundle includes a custom RS-232 Serial Data Cable and a USB-to-Serial Adapter. A multipurpose 2 GB USB drive includes all the required drivers as well as 3rd-party data logging software.

## **Software Setup:**

- Connect the USB drive to Windows XP, Windows 7, or Apple OS X computer.
- Install drivers for the 3rd Party USB-to-Serial Adapter:
	- o Open the USB drive and open the folder "USB-to-Serial Adapter Drivers".
	- o Windows:
		- Open the folder "Windows Drivers".
		- Double click "PL2303\_Prolific\_DriverInstaller\_v1.7.0" to run the installer.
	- o Apple:
		- Open the folder "Apple Drivers".
		- Double click "PL2303\_1.4.0" to run the installer.
	- Follow the on-screen instructions.

## **Hardware Setup (Shown for OS-6):**

- Disconnect power from the instrument
- Connect the Serial Data Cable to the instrument by attaching the ground wire (black) to the instrument connector labeled GND and the data wire (red) to the instrument connector labeled DATA, as indicated in the figure.
- Connect the serial data cable to the USB-to-Serial adapter.
- Connect the USB-to-Serial adapter to the computer
- Connect power to the instrument

**LENNTECH, WATER TREATMENT SOLUTIONS** Rotterdamseweg 402M, 2629HH Delft, The Netherlands Tel: +31(0)152610900 / Fax: +31(0)152616289 info@lenntech.com / http://www.lenntech.com

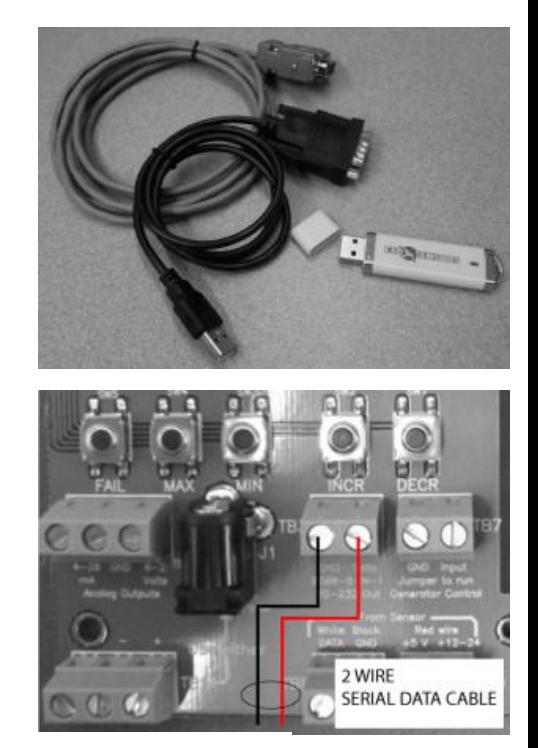